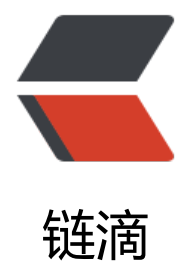

# 利用 Python 实[现网易](https://ld246.com)云音乐自动签到

作者: cuijianzhe

- 原文链接:https://ld246.com/article/1585301046465
- 来源网站:[链滴](https://ld246.com/member/cuijianzhe)
- 许可协议:[署名-相同方式共享 4.0 国际 \(CC BY-SA 4.0\)](https://ld246.com/article/1585301046465)

#### ● **API平台搭建**

**参考**这里

#### **[我把api搭建在自](https://github.com/Binaryify/NeteaseCloudMusicApi)己的服务器上了**

\$ d[ocker](https://binaryify.github.io/NeteaseCloudMusicApi/#/?id=neteasecloudmusicapi) pull binaryify/netease\_cloud\_music\_api \$ docker run -d -p 8090:3000 --name netease\_cloud\_music\_api -e http\_proxy= -e https\_prox = -e no\_proxy= -e HTTP\_PROXY= -e HTTPS\_PROXY= -e NO\_PROXY= binaryify/netease\_cloud music\_api \$ docker ps -a CONTAINER ID IMAGE COMMAND CREATED STATUS PORTS NAMES e25f4fc06c81 binaryify/netease cloud music api "docker-entrypoint.s..." About an hour ago Up About an hour  $\overline{0.0.0.0000}$  = > 3000/tcp netease cloud music api 55a900b38684 b3log/solo "java -cp lib/\*:. or…" 2 days ago Up 2 da s solo 066c823540cc b3log/lute-http "/opt/lute-http/lute…" 2 days ago Up 2 days lute-http

#### **如下api平台运行:**

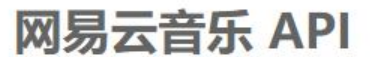

当你看到这个页面时,这个服务已经成功跑起来了~ 查看文档

### 例子:

- 1. 搜索
- 2. 歌曲评论
- 3. 电台节目

### ● **实现python自动签到**

#!/usr/bin/python

# -\*- coding: utf-8 -\*- # @Time : 2020/03/27 # @Author : cuijianzhe # @File : music.py # @Software: PyCharm import os import json import requests

headers  $=$  {

 'User-Agent': 'Mozilla/5.0 (Windows NT 10.0; Win64; x64) AppleWebKit/537.36 (KHTML, like Gecko) Chrome/79.0.3945.130 Safari/537.36',

 'Content-Type': 'application/x-www-form-urlencoded', 'Referer': 'http://music.163.com/discover',

```
 'Accept': '*/*'
}
class NeteaseSignin():
  def init (self,username,password):
     self.name = username
      self.password = password
      self.session = NeteaseSignin.login(username,password)
   def run(self):
     signin_url = "http://www.cjzshilong.cn:8090/daily_signin"
     res signin = self.session.get(signin url, headers=headers)
      print(res_signin.text)
   @staticmethod
   def login(username,password):
      session = requests.Session()
     api url = "http://cjzshilong.cn:8090/login?email=%s&password=%s" % (username,passw
rd)
     res = session.get(api_url, headers=headers)
    str res = json.loads(res.text) return session
if name = 'main':
   if os.path.exists('config.json'):
    f = open('config.ison', 'r', encoding='utf-8')info = json.load(f) f.close()
   else:
     username = input('--username:')
      password = input('--password:')
      info = {'username': username, 'password': password}
      f = open('config.json', 'w', encoding='utf-8')
     json.dump(info, f)
     f.close()
   sign_in = NeteaseSignin(username=info.get('username'),password=info.get('password'))
  sign_in.run()
```
## ● **同时为了通知到位,把相关信息集成到飞书进行提醒:**

```
#!/usr/bin/python
# -*- coding: utf-8 -*-
# @Time : 2020/03/27 21:36
# @Author : cuijianzhe
# @File : music.py
# @Software: PyCharm
import os
import json
import requests
headers = {
   'User-Agent': 'Mozilla/5.0 (Windows NT 10.0; Win64; x64) AppleWebKit/537.36 (KHTML, like
Gecko) Chrome/79.0.3945.130 Safari/537.36',
   'Content-Type': 'application/x-www-form-urlencoded',
   'Referer': 'http://music.163.com/discover',
   'Accept': '*/*'
}
```

```
class NeteaseSignin():
  def init (self,username,password):
      self.name = username
      self.password = password
      self.session = NeteaseSignin.login(username,password)
   def run(self):
     signin_url = "http://www.cjzshilong.cn:8090/daily_signin"
     res signin = self.session.get(signin_url, headers=headers)
     data = json.loads(res signin.text)
     if data.get('code') = = 200:
        info = '''今日网易云签到获得%s云贝
返回相关信息:%s'''%(data.get('point'),data)
        return info
      else:
        info = '''今日网易云%s
返回相关信息:%s'''%(data.get('msg'),data)
        return info
   @staticmethod
   def login(username,password):
      session = requests.Session()
      api_url = "http://cjzshilong.cn:8090/login?email=%s&password=%s" % (username,passw
rd)
     res = session.get(api_url, headers=headers)
    # str_res = json.loads(res.text)
     return session
class feishu():
  def init (self,mobile,text):
      self.mobile = mobile
     self.token = feishu.get token()
     self.text = text def getuserid(self):
     headers group = \{ "Authorization": "Bearer %s" % self.token,
        "Content-Type": "application/json"
     }
      try:
       userurl = "https://open.feishu.cn/open-apis/user/v1/batch_get_id?mobiles=%s" %self
mobile
       res data = requests.get(url=userurl, headers=headers group)
        code = json.loads(res_data.text).get('code')
       if code == 0:
         userid = json.loads(res_data.text)['data']['mobile_users'][self.mobile][0]['user_id']
          return userid
        else:
           error = json.loads(res_data.text).get('msg')
         print('请求出错: {}'.format(error))
      except:
        print('请求失败')
   def send_messages(self,userid):
     headers group = {
        "Authorization": "Bearer %s" % self.token,
        "Content-Type": "application/json"
      }
```

```
 message_url = "https://open.feishu.cn/open-apis/message/v4/send/"
       # 发送富文本消息
      data = {"user_id": userid,
         "msg_type": "post",
          "content": {
              "post": {
                 "zh_cn": {
                    "title": "今日网易云音乐签到内容如下:",
                    "content": [
[bara and bara and bara]
{z_1} and {z_2} and {z_3} and {z_4} and {z_5} and {z_6} and {z_7} and {z_7} and {z_7} and {z_7} and {z_7} and {z_7} and {z_7} and {z_7} and {z_7} and {z_7} and {z_7} and {z_7} and {z_7 "tag": "text",
                             "un_escape": True,
                              "text": "%s " % self.text
\}, \{, \}, \{, \}, \{, \}, \{, \}, \{, \}, \{, \}, \{, \}, \{, \}, \{, \}, \{, \}, \{, \}, \{, \}, \{, \}, \{, \}, \{, \}, \{, \}, \{, \}, \{, \},
{z_1} and {z_2} and {z_3} and {z_4} and {z_5} and {z_6} and {z_7} and {z_7} and {z_7} and {z_7} and {z_7} and {z_7} and {z_7} and {z_7} and {z_7} and {z_7} and {z_7} and {z_7} and {z_7 "tag": "at",
                             "user_id": userid
 }
 ]
 ]
 }
             }
          }
       }
       request = requests.post(url=message_url, headers=headers_group, json=data)
    @staticmethod #静态方法 类或实例均可调用
   def get token(): #改静态方法函数里不传入self 或 cls
      data = \{"app_id":"cli_9xxxxd","app_secret":"YJJxxxxYUi"}
       headers = {"Content-Type": "application/json"}
      url token = "https://open.feishu.cn/open-apis/auth/v3/tenant access token/internal/"
       try:
          res = requests.post(url_token, json=data, headers=headers)
         if res. status code == 200:
             token = (json.loads(res.text)).get('tenant_access_token')
             return token
       except:
          print('请求失败')
if name = 'main':
   filepath = '/scripts/music163/config.json'
    if os.path.exists(filepath):
       f = open(filepath, 'r', encoding='utf-8')
      info = json.load(f) f.close()
   else:
       username = input('--username:')
       password = input('--password:')
       info = {'username': username, 'password': password}
       f = open(filepath, 'w', encoding='utf-8')
      json.dump(info, f)
       f.close()
```

```
 sign_in = NeteaseSignin(username=info.get('username'),password=info.get('password'))
text = sign in.run()mobiles = 186xxxx6142'
 res = feishu(mobiles,text)
 userid = res.getuserid()
 res.send_messages(userid)
```
效果如下:

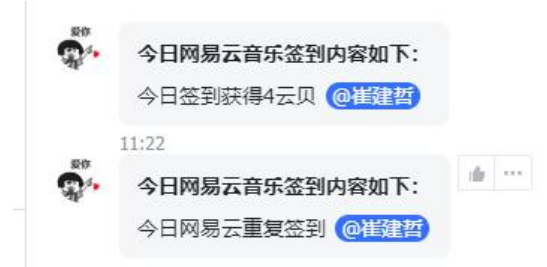